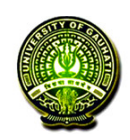

## **Drillbit-Extreme 'Plagiarism Detection Software' Online Trial Access and Demo Sessions\_ on 4th October 2023 at 11.00 am regd.**

2 messages

**PDS Help** <pds.help@inflibnet.ac.in> 3 October 2023 at 11:17 To: shodhshuddhi@inflibnet.ac.in

Cc: Manoj Kumar K <manoj@inflibnet.ac.in>, "Dr. Surbhi" <surbhi@inflibnet.ac.in>, Rajan Kumar <rajankumar@inflibnet.ac.in>, Jayanna.belavadi@drillbitplagiarism.com, DrillBit Support <support@drillbitplagiarism.com> Bcc: library@gauhati.ac.in

### Dear **University/Institute Coordinators (PDS),**

We are glad to mention that, on **1st October 2023** onwards, the **INFLIBNET Centre** is providing **Drillbit-Extreme ' Plagiarism Detection Software'** to Higher Education Institutions (HEIs) under the **ShodhShuddhi Programme**. In this regard, **Admin credentials** to the University/Institute Coordinators have already been created and Login credentials are sent to the Coordinator's registered Email IDs under **ShodhShuddhi**. Kindly check your **Email Inbox/Spam mails** for the activation Link and revert back to us at [pds.help@inflibnet.ac.in,](mailto:pds.help@inflibnet.ac.in) if activation mail is not received.

Please note that, the **Drillbit-Extreme 'Plagiarism Detection Software' Online Trial Access and Demo Session** is scheduled on **4th October 2023 at 11.00 am** through **Google Meet Online Session.**

### **Meeting Link:** <https://meet.google.com/ygo-fkfv-msj?hs=224>

All are requested to please attend the sessions and submit your valuable Feedback and Suggestions about the new Software.

If you are not directly dealing with the PDS Interface and submissions, please forward this mail to concerned people and the Librarian of your University.

### *!!! Happy Submissions with the New PDS Software !!!*

With regards, Nabajit, S. **Team PDS**

**---------------------------------------------------------** INFLIBNET Centre (An IUC of UGC) Infocity, Gandhinagar - 382007 Gujarat, INDIA. Phone: +91-79-23268233/31/32/20 Email: [pds.help@inflibnet.ac.in](mailto:pds.help@inflibnet.ac.in) **---------------------------------------------------------**

**Krishna Kanta Handiqui Library** <library@gauhati.ac.in> 3 October 2023 at 11:17 To: pds.help@inflibnet.ac.in

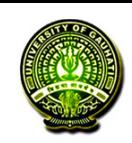

# **[URKUND] Account creation invitation**

1 message

**noreply@urkund.se** <noreply@urkund.se> 26 November 2015 at 16:03 To: library@gauhati.ac.in

Hello!

You have received this e-mail because your organisation Gauhati University, Guwahati has access to URKUND, a pedagogical support system for plagiarism checking, and has requested that we invite you to create a user account. If you wish to use URKUND, click the link below and follow the instructions.

#### <https://secure.urkund.com/account/signup/invite?token=RkYw%2B%2Fgbkdu%2B8Z0k7vx8G4PgpITs3spof1IcfGNwXYY%3D>

Note that this link only works for 96 hours. Should you want to activate your user account later, you will need to contact our customer service for a new link.

With best regards,

URKUND automatic registrar

More information on URKUND is available at<http://www.urkund.com/en/>

--- User support ----

Our user guide is located here: [http://static.urkund.com/manuals/URKUND\\_Userguide.pdf](http://static.urkund.com/manuals/URKUND_Userguide.pdf)

In addition to user guides, URKUND also provides several forms of training to make it easier to start using the system. Contact the person in your organisation responsible for URKUND, or contact our Customer Support, for more information.

If you have questions about URKUND and its use, please contact our Helpdesk: +46 (0)8 738 5210 (Mon-Fri 08.00-16.30) or by e-mail to [support@urkund.se](mailto:support@urkund.se) Many questions are also answered at<http://www.urkund.com/en/support>

<sup>-----------------------------------------------------------------</sup> This is an automatic e-mail message. You cannot reply to it

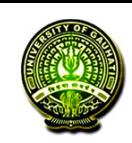

# **[URKUND] Account creation invitation**

1 message

**noreply@urkund.se** <noreply@urkund.se> 27 January 2016 at 15:43 To: library@gauhati.ac.in

Hello!

You have received this e-mail because your organisation Gauhati University, Guwahati has access to URKUND, a pedagogical support system for plagiarism checking, and has requested that we invite you to create a user account. If you wish to use URKUND, click the link below and follow the instructions.

#### <https://secure.urkund.com/account/signup/invite?token=MPYfkqp%2BdGWkKXKuz9CqmQ5igAdQfCYEjLrVfL42s0U%3D>

Note that this link only works for 96 hours. Should you want to activate your user account later, you will need to contact our customer service for a new link.

With best regards,

URKUND automatic registrar

More information on URKUND is available at<http://www.urkund.com/en/>

--- User support -----

Our user guide is located here: [http://static.urkund.com/manuals/URKUND\\_Userguide.pdf](http://static.urkund.com/manuals/URKUND_Userguide.pdf)

In addition to user guides, URKUND also provides several forms of training to make it easier to start using the system. Contact the person in your organisation responsible for URKUND, or contact our Customer Support, for more information.

If you have questions about URKUND and its use, please contact our Helpdesk: +46 (0)8 738 5210 (Mon-Fri 08.00-16.30) or by e-mail to [support@urkund.se](mailto:support@urkund.se) Many questions are also answered at<http://www.urkund.com/en/support>

<sup>-----------------------------------------------------------------</sup> This is an automatic e-mail message. You cannot reply to it